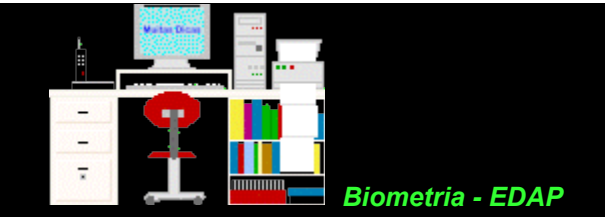

## **Planilhas especiais**

Aqui estão algumas planilhas que serão úteis para a execução de vários testes.

Nelas as fórmulas e os cálculos, com os resultados intermediários, ficam explicitados e podem ser conferidos e, se necessário, corrigidos.

As planilhas foram construídas no [BrOffice.org Calc,](file:///E:/dicas/open/calc-ind.htm) que é um [programa](file:///E:/dicas/progra/protipos.htm#prg) [gratuito,](file:///E:/dicas/progra/proaqui.htm#gra) [freeware](file:///E:/dicas/progra/proaqui.htm#freeware) e com [código fonte](file:///E:/dicas/progra/proaqui.htm#opensource) [aberto.](file:///E:/dicas/progra/proaqui.htm#opensource) Elas estão disponíveis em arquivos com [formato ods](file:///E:/dicas/open/calc-sav.htm) ou sxc.

Calc

(Se desejar mais informações sobre o BrOffice.org Calc clique no botão Calc).

Depois, as planilhas foram [gravadas](file:///E:/dicas/open/calc-sav.htm) também com a extensão xls, o que deve permitir trabalhar com a maior parte dos documentos também em [MS-Excel.](file:///E:/dicas/ms/excel.htm)

Como a MS protege as vendas dos seus produtos monopolistas por meio de incompatibilidade, sempre poderá haver erros e falhas. Entretanto, na maioria dos casos a gravação funciona bem e as planilhas podem ser usadas normalmente nesse programa. (Se desejar saber mais sobre compatibilidade entre BrOffice.org - MSOffice clique [aqui\)](file:///E:/dicas/open/oo-defi.htm#compati).

Para diminuir o tamanho dos arquivos e tentar assegurar uma boa transmissão, via Internet, eles estão comprimidos com a extensão zip. (Se desejar mais informações sobre compressão de arquivos e/ou sobre o programa também [gratuito](file:///E:/dicas/progra/proaqui.htm#gra) "Iceows", clique [aqui\)](file:///E:/dicas/progra/p-iceows.htm).

## **Como salvar uma planilha**

Escolher a planilha na lista a seguir.

Clicar no formato desejado com o botão direito do *mouse*.

Depois, clicar em algo semelhante a "Salvar link como"

Escolher um *drive* e uma pasta e clicar em OK.

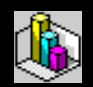

## **Planilhas Especiais**

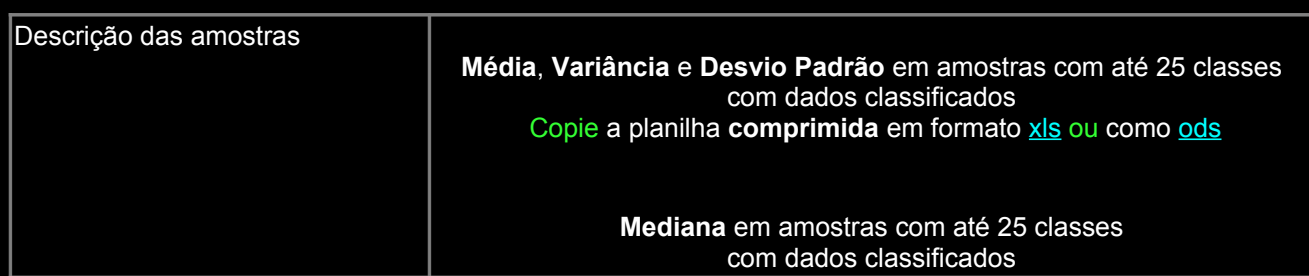

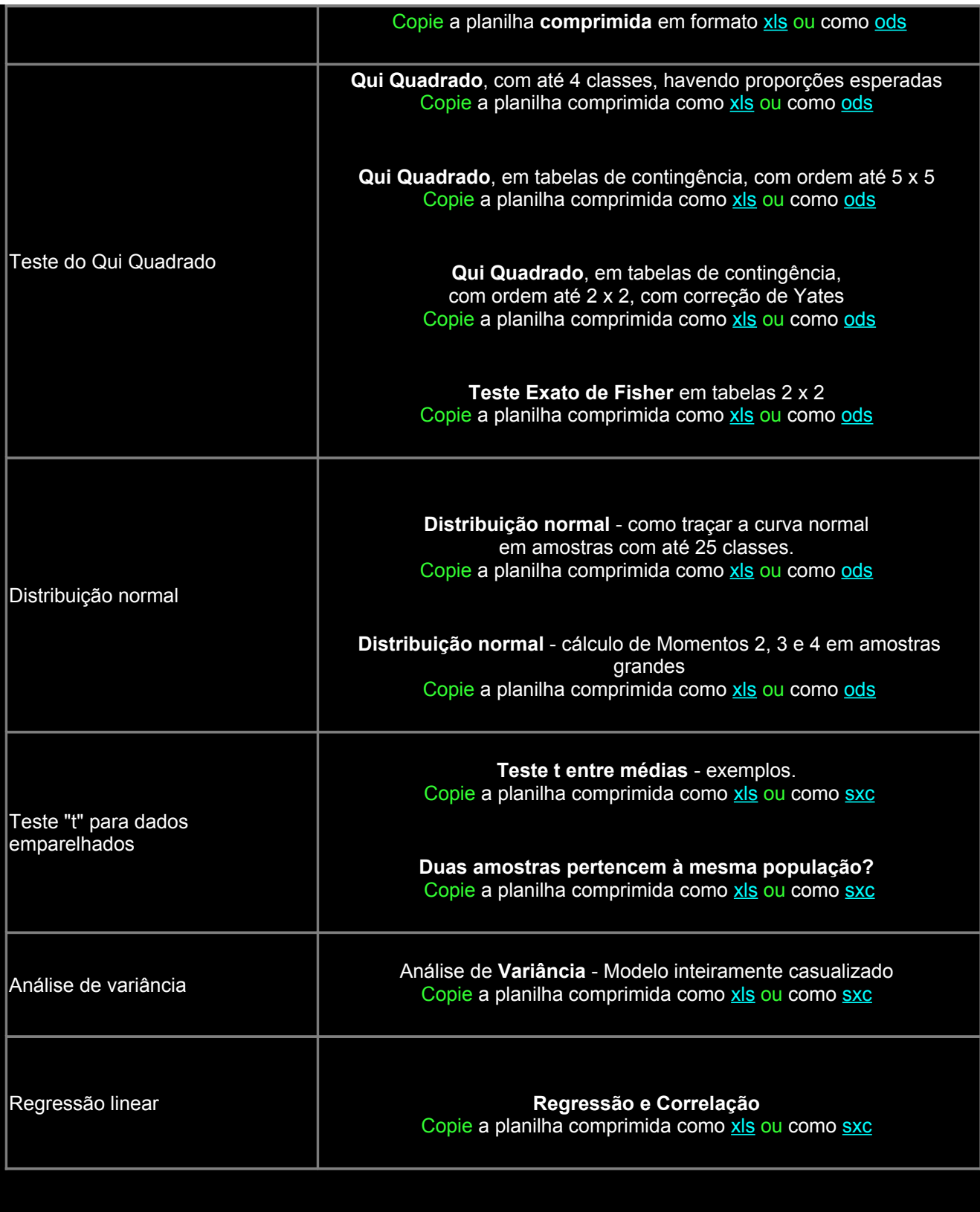

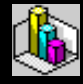

Copie esse texto (comprimido) em formato [pdf](file:///E:/dicas/pdf/biopla.pdf)

clicando na extensão desejada com o botão direito do *mouse*. Depois, clique em algo semelhante a "Salvar destino como" Escolha um *drive* e uma pasta e clique em OK.

> **Biometria** Início Topo

Este "site", destinado prioritariamente aos alunos de Fátima Conti, está disponível sob FDL (Free Documentation Licence), pretende auxiliar quem se interessa por Bioestatística, estando em permanente construção. Sugestões e comentários são bem vindos. Se desejar colaborar clique [aqui.](file:///E:/dicas/pdf/colabio.htm) Agradeço antecipadamente.

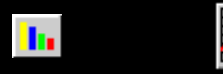

Deseja enviar essa página?

Se você usa um programa de correio eletrônico devidamente configurado para um [e-mail](file:///E:/dicas/net1/mailtipo.htm) pop3, clique em "Enviar página" (abaixo) para abrir o programa. Preencha o endereço do destinatário da mensagem. E pode acrescentar o que quiser. (Se não der certo, clique [aqui](file:///E:/dicas/htm/htm-scri4.htm) para saber mais).

## [Enviar página](javascript:mailpage())

 $\frac{2}{3}$ 

Se você usa [webmail](http://www.cultura.ufpa.br/dicas/net1/mailtipo.htm#webmail) copie o endereço abaixo

<http://www.cultura.ufpa.br/dicas/biome/biopla.htm>

Acesse a página do seu provedor. Abra uma nova mensagem. Cole o endereço no campo de texto. Preencha o endereço do destinatário. E também pode acrescentar o que quiser.

Última alteração: 24 jul 2007